## **QGIS Application - Feature request #991 user guide relating to on-the-fly projection indicator**

*2008-03-13 06:06 PM - Steven Mizuno*

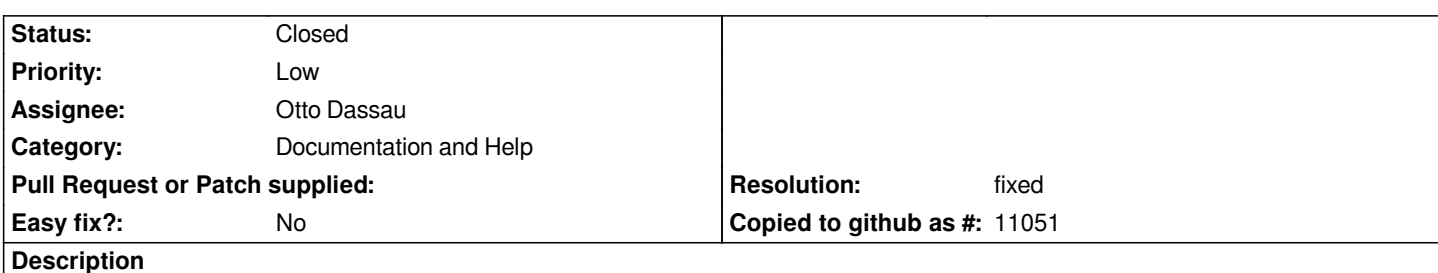

*The user guide (sec. 3.4.6, Status Bar; or perhaps in 7.2, Getting Started [Working with projections]) should mention something about the little red and white 'x' shield that appears on the Projection (projector icon) button. I believe this indicates that On-the-fly projection is off (toggles off and on with changes of OTF in the project properties dialog).*

*It is a great little indicator, but it took me a while to figure out what it meant.*

## **History**

## **#1 - 2009-02-01 12:04 AM - Otto Dassau**

- *Resolution set to fixed*
- *Status changed from Open to Closed*

*added information about the projector icon change to the manual in svn trunk*

## **#2 - 2009-08-22 01:01 AM - Anonymous**

*Milestone Version 1.0.1 deleted*